## 知 HCL模拟器模拟VXLAN头端复制典型组网配置

[VxLAN](https://zhiliao.h3c.com/questions/catesDis/159) H3C[模拟器](https://zhiliao.h3c.com/questions/catesDis/943) **[韦家宁](https://zhiliao.h3c.com/User/other/45926)** 2020-10-24 发表

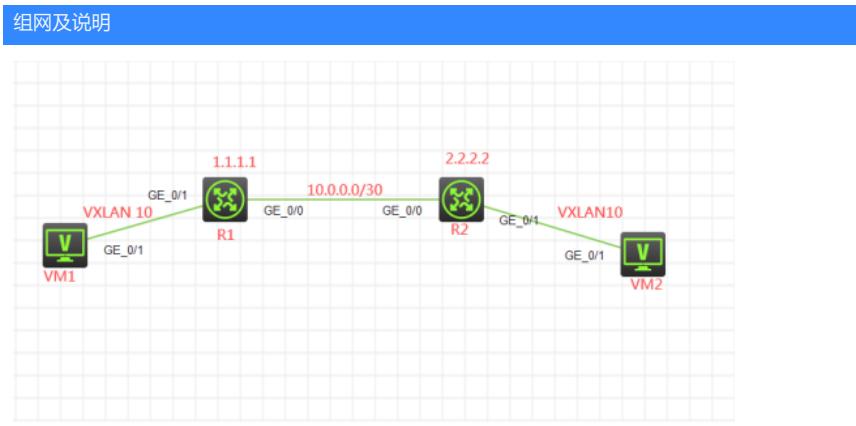

#### 组网说明:

本案例采用H3C HCL模拟器来模拟VXLAN头端复制典型组网配置。R1与R2分别连接着服务器的VTEP 设备。VM1与VM2同属于VXLAN10。通过VXLAN实现不同站点之间的二层互联,确保虚拟机在站点之 间迁移的时候用户的访问的流量不会中断。

### 配置步骤

- 1、按照网络拓扑图正确配置IP地址
- 2、R1与R2建立OSPF邻居关系
- 3、R1与R2建立VXLAN隧道
- 4、VM1与VM2划分到VXLAN10

#### 配置关键点

 $R1$ : sys

System View: return to User View with Ctrl+Z. [H3C]sysname R1 [R1]int loopback 0 [R1-LoopBack0]ip address 1.1.1.1 32 [R1-LoopBack0]quit [R1]int gi 0/0 [R1-GigabitEthernet0/0]des [R1-GigabitEthernet0/0]ip address 10.0.0.1 30 [R1-GigabitEthernet0/0]quit [R1]ospf 1 router-id 1.1.1.1 [R1-ospf-1]area 0.0.0.0 [R1-ospf-1-area-0.0.0.0]network 10.0.0.1 0.0.0.0 [R1-ospf-1-area-0.0.0.0]network 1.1.1.1 0.0.0.0 [R1-ospf-1-area-0.0.0.0]quit [R1-ospf-1]quit

#### R1 VXLAN关键配置点:

[R1]l2vpn enable [R1]vsi vpna [R1-vsi-vpna]vxlan 10 [R1-vsi-vpna-vxlan-10]quit [R1-vsi-vpna]quit [R1]int Tunnel 0 mode vxlan [R1-Tunnel0]source 1.1.1.1 [R1-Tunnel0]destination 2.2.2.2 [R1-Tunnel0]quit [R1]vsi vpna [R1-vsi-vpna]vxlan 10 [R1-vsi-vpna-vxlan-10]tunnel 0 [R1-vsi-vpna-vxlan-10]quit [R1-vsi-vpna]quit [R1]int gi 0/1

[R1-GigabitEthernet0/1]xconnect vsi vpna [R1-GigabitEthernet0/1]quit

# R2:

sys System View: return to User View with Ctrl+Z. [H3C]sysname R2 [R2]int loopback 0 [R2-LoopBack0]ip address 2.2.2.2 32 [R2-LoopBack0]quit [R2]int gi 0/0 [R2-GigabitEthernet0/0]des [R2-GigabitEthernet0/0]ip address 10.0.0.2 30 [R2-GigabitEthernet0/0]quit [R2]ospf 1 router-id 2.2.2.2 [R2-ospf-1]area 0.0.0.0 [R2-ospf-1-area-0.0.0.0]network 10.0.0.2 0.0.0.0 [R2-ospf-1-area-0.0.0.0]network 2.2.2.2 0.0.0.0 [R2-ospf-1-area-0.0.0.0]quit [R2-ospf-1]quit

R2 VXLAN关键配置点: [R2]l2vpn enable [R2]vsi vpna [R2-vsi-vpna]vxlan 10 [R2-vsi-vpna-vxlan-10]quit [R2-vsi-vpna]quit [R2]int Tunnel 0 mode vxlan [R2-Tunnel0]source 2.2.2.2 [R2-Tunnel0]destination 1.1.1.1 [R2-Tunnel0]quit [R2]vsi vpna [R2-vsi-vpna]vxlan 10 [R2-vsi-vpna-vxlan-10]tunnel 0 [R2-vsi-vpna-vxlan-10]quit [R2-vsi-vpna]quit [R2]int gi 0/1 [R2-GigabitEthernet0/1]xconnect vsi vpna [R2-GigabitEthernet0/1]quit

测试:

VM1和VM2分别填写IP地址。由于是VXLAN的大二层,因此需要填写同一个网段的IP地址,而且不需 要填写网关。

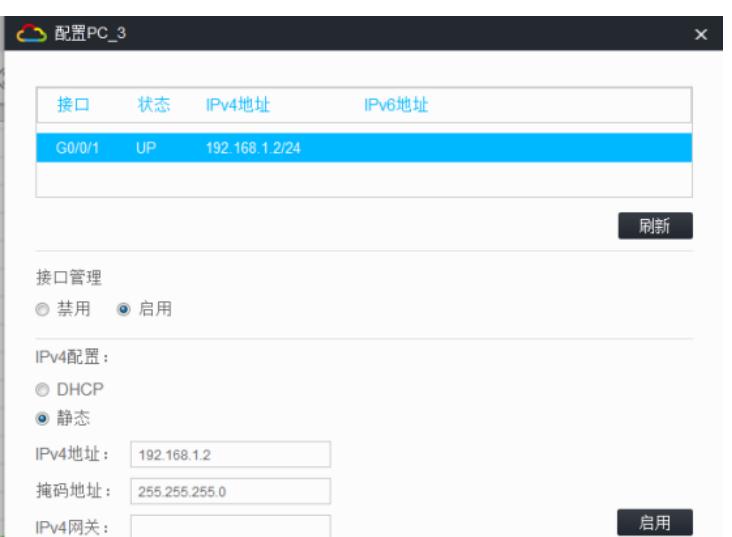

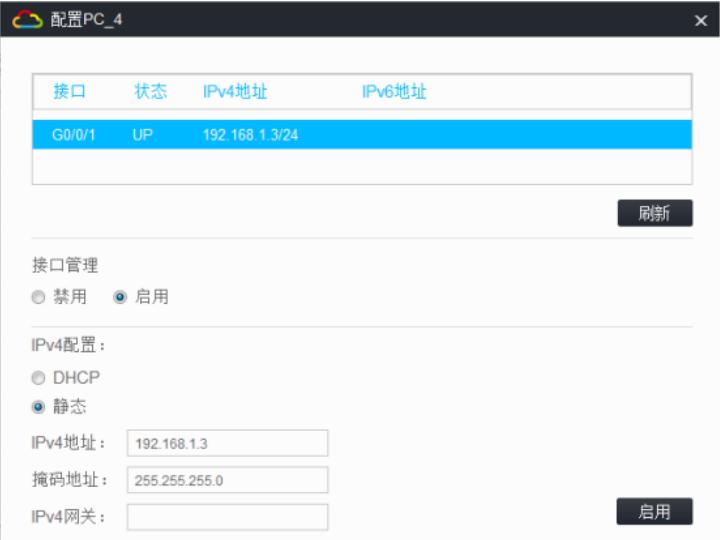

VM1与VM2能相互PING通:

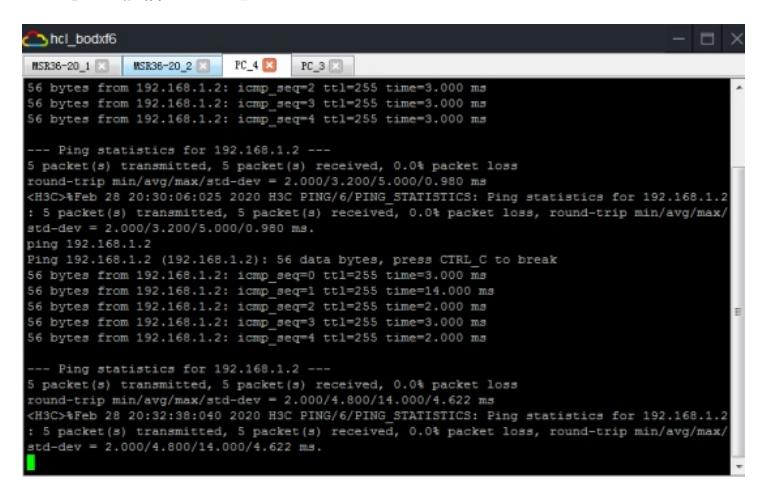

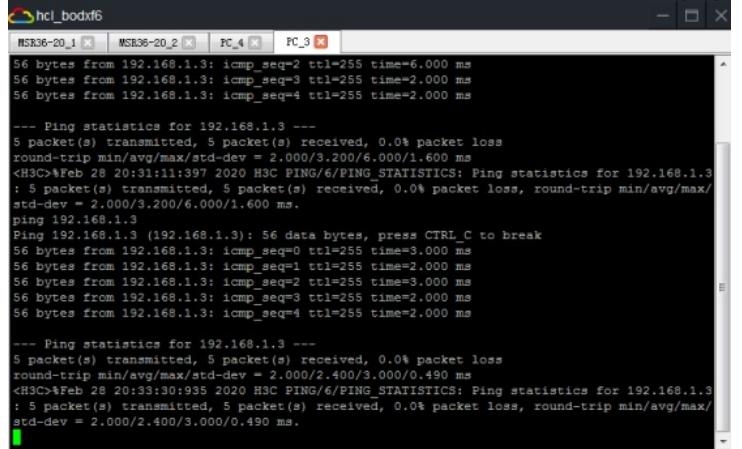

根据测试结果说明,VM1与VM2能通过搭建的VXLAN穿越三层网络实现二层互通.

查看R1 VXLAN的隧道显示信息:

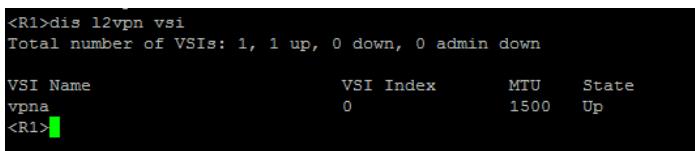

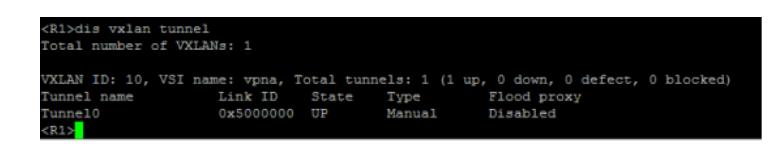

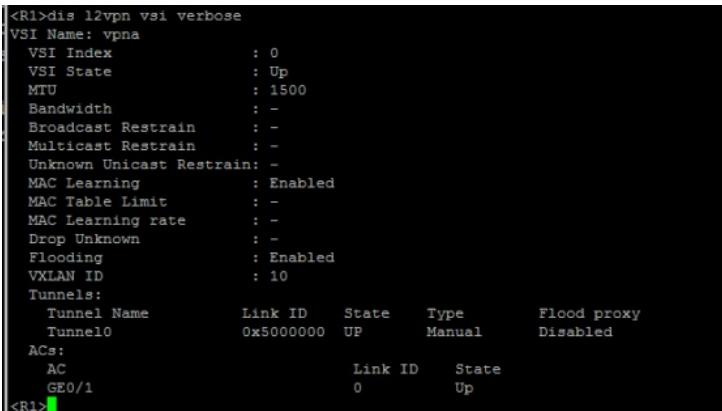

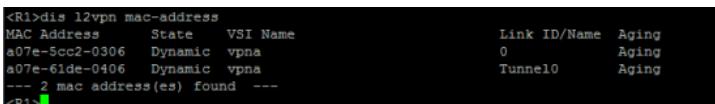

查看R2 VXLAN的隧道信息显示:

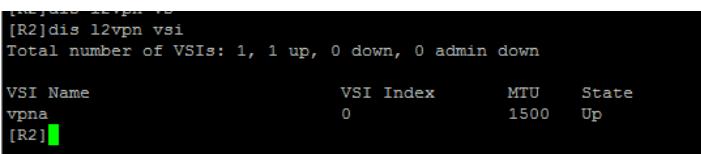

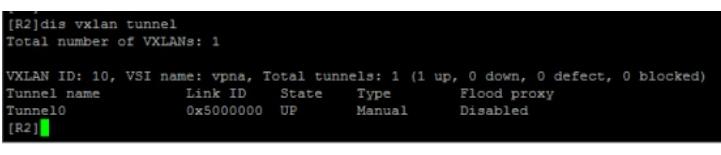

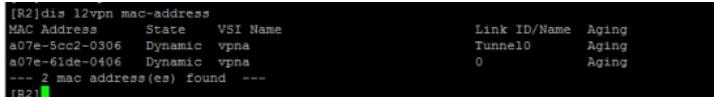

至此,VXLAN头端复制典型组网配置案例已完成!